# **QGIS Application - Bug report #9978 Merge Vector Layers: 6 instead of NULL values**

*2014-04-02 08:49 AM - Bernd Vogelgesang*

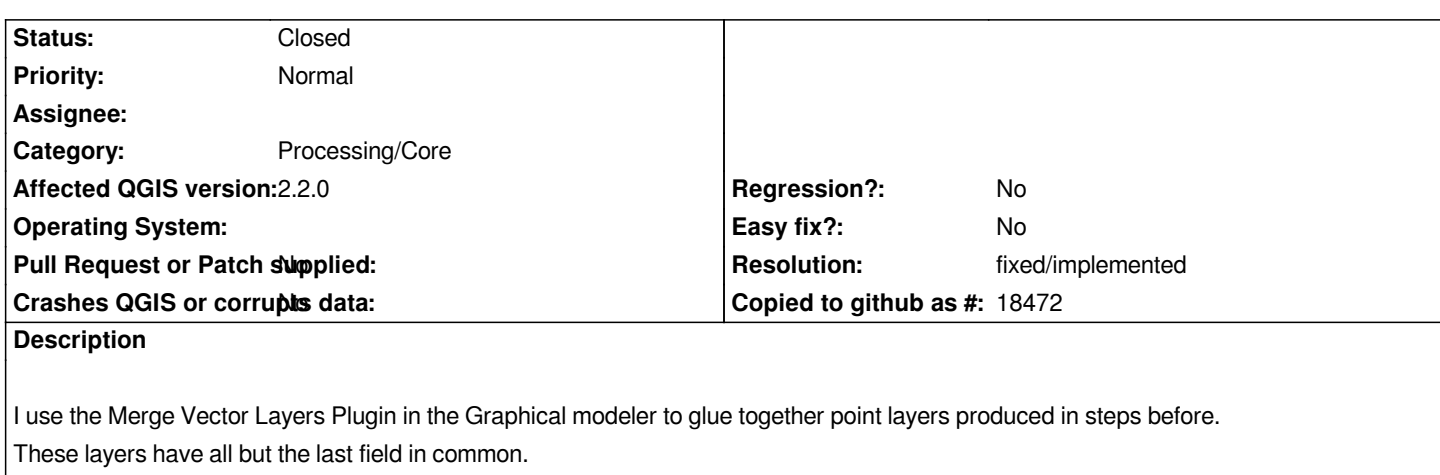

*Layer 1 has the field AW250 the layer 2 has AW250\_1k.*

*The resuling layer has both fields, and the values from the original layers are correctly shown in their columns. But the other field value is 6 where it should be NULL or at least 0.*

*See attached screenshot.*

## **Associated revisions**

**Revision d12a0b4a - 2016-01-14 04:07 PM - Alexander Bruy**

*[processing] fix Merge vector layers alg (fix #9978)*

## **History**

#### **#1 - 2014-04-02 09:08 AM - Bernd Vogelgesang**

*Forgot to set the category to Processing. Could anyone do that?*

#### **#2 - 2014-04-02 09:22 AM - Paolo Cavallini**

*- Category set to 94*

# **#3 - 2015-06-07 04:04 AM - Giovanni Manghi**

*- Category changed from 94 to Processing/Core*

#### **#4 - 2016-01-14 07:08 AM - Alexander Bruy**

*- Status changed from Open to Closed*

*Fixed in changeset commit:"d12a0b4a252f34b1def14e49b15e8d9f75b6740f".*

## **#5 - 2016-01-14 07:10 AM - Alexander Bruy**

*- Resolution set to fixed/implemented*

*Hopefully fixed. Reopen if necessary*

# **Files**

*Screenshot\_-\_02.04.2014\_\_\_17\_41\_05.png 242 KB 2014-04-02 Bernd Vogelgesang*